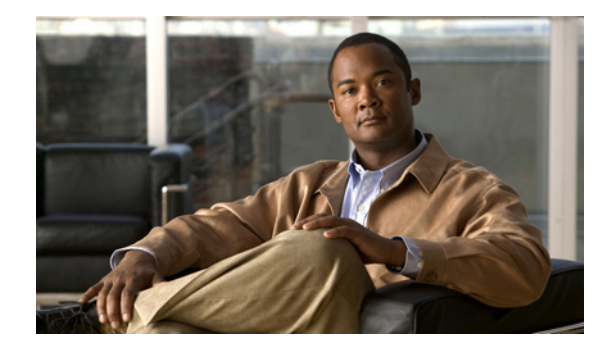

# **Per Session Queueing and Shaping for PPPoEoVLAN Using RADIUS**

#### **First Published: June 2003 Last Updated: May 4, 2009**

The Per Session Queueing and Shaping for PPPoEoVLAN Using RADIUS feature enables you to shape PPP over Ethernet over VLAN sessions to a user-specified rate. The router shapes the sum of all of the traffic to the PPPoE session so that the subscriber's connection to the digital subscriber line access multiplexer (DSLAM) does not become congested. Queueing-related functionality provides different levels of service to the various applications that execute over the PPPoE session.

A nested, two-level hierarchical service policy is used to configure session shaping directly on the router using the modular quality of service command-line interface (MQC). The RADIUS server applies the service policy to a particular PPPoE session by downloading a RADIUS attribute to the router. This attribute specifies the policy map name to apply to the session. RADIUS notifies the router to apply the specified policy to the session. Because the service policy contains queueing-related actions, the router sets up the appropriate class queues and creates a separate versatile traffic management and shaping (VTMS) system link dedicated to the PPPoE session.

#### **Finding Feature Information in This Module**

Your Cisco IOS software release may not support all of the features documented in this module. For the latest feature information and caveats, see the release notes for your Cisco IOS software release. To reach links to specific feature documentation in this module and to see a list of the releases in which each feature is supported, use the "Feature Information for Per Session Queueing and Shaping for PPPoEoVLAN Using [RADIUS" section on page 15.](#page-14-0)

#### **Finding Support Information for Platforms and Cisco IOS and Catalyst OS Software Images**

Use Cisco Feature Navigator to find information about platform support and Cisco IOS and Catalyst OS software image support. To access Cisco Feature Navigator, go to [http://www.cisco.com/go/cfn.](http://www.cisco.com/go/cfn) An account on Cisco.com is not required.

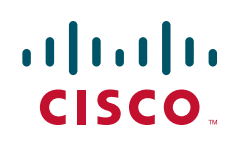

## **Contents**

- **•** [Restrictions for Per Session Queueing and Shaping for PPPoEoVLAN Using RADIUS, page 2](#page-1-0)
- **•** [Information About Per Session Queueing and Shaping for PPPoEoVLAN Using RADIUS, page 3](#page-2-0)
- **•** [How to Use the Per Session Queueing and Shaping for PPPoEoVLAN Using RADIUS Feature,](#page-4-0)  [page 5](#page-4-0)
- **•** [Configuration Examples for Per Session Queueing and Shaping Policies, page 10](#page-9-0)
- Feature Information for Per Session Queueing and Shaping for PPPoEoVLAN Using RADIUS, [page 15](#page-14-0)

# <span id="page-1-0"></span>**Restrictions for Per Session Queueing and Shaping for PPPoEoVLAN Using RADIUS**

- Each PPPoE over VLAN session for which per session queueing and shaping is configured has its own set of queues and its own VTMS link. Therefore, these PPPoE sessions do not inherit policies unless you remove the service policy applied to the session or you do not configure a policy for the session.
- The router supports per session queueing and shaping on PPPoE terminated sessions and on an IEEE 802.1Q VLAN tagged subinterfaces for outbound traffic only.
- The router does not support per session queueing and shaping for PPPoE over VLAN sessions using RADIUS on inbound interfaces.
- **•** The router does not support per session queueing and shaping for layer 2 access concentrator (LAC) sessions.
- **•** The statistics related to quality of service (QoS) that are available using the **show policy-map interface** command are not available using RADIUS.
- The router does not support using a virtual template interface to apply a service policy to a session.
- **•** You can apply per session queueing and shaping policies only as output service policies. The router supports input service policies on sessions for other existing features, but not for per session queueing and shaping for PPPoE over VLAN using RADIUS. For more information, see the *Cisco 10000 Series Router Quality of Service Configuration Guide*, Chapter 16, ["Regulating Subscriber](http://www.cisco.com/en/US/docs/routers/10000/10008/configuration/guides/qos/10qsbscr.html)  [Traffic,](http://www.cisco.com/en/US/docs/routers/10000/10008/configuration/guides/qos/10qsbscr.html)"

http://www.cisco.com/en/US/docs/routers/10000/10008/configuration/guides/qos/10qsbscr.html.

- **•** During periods of congestion, the router does not provide specific scheduling between the various PPPoE sessions. If the entire port becomes congested, the scheduling that results has the following effects:
	- **–** The amount of bandwidth that each session receives of the entire port's capacity is not typically proportionally fair share.
	- **–** The contribution of each class queue to the session's total bandwidth might not degrade proportionally.
- The PRE2 does not support ATM overhead accounting for egress packets with Ethernet encapsulations. Therefore, the router does not consider ATM overhead calculations when determining that the shaping rate conforms to contracted subscriber rates.
- The router does not support the configuration of the policy map using RADIUS. You must use the MQC to configure the policy map on the router.

Ι

# <span id="page-2-0"></span>**Information About Per Session Queueing and Shaping for PPPoEoVLAN Using RADIUS**

The router allows you to apply QoS policy maps using RADIUS. The actual configuration of the policy map occurs on the router using the MQC.

- [How Routers Apply QoS Policy to Sessions, page 3](#page-2-1)
- [How RADIUS Uses VSA 38 in User Profiles, page 3](#page-2-2)
- **•** [Commands Used to Define QoS Actions, page 4](#page-3-0)

### <span id="page-2-1"></span>**How Routers Apply QoS Policy to Sessions**

The router can apply the QoS policy to sessions using attributes defined in one of the following RADIUS profiles:

- User Profile—The user profile on the RADIUS server contains an entry that identifies the policy map name applicable to the user. The policy map name is the service that RADIUS downloads to the router after a session is authorized.
- Service Profile—The service profile on the RADIUS server specifies a session identifier and an attribute-value (AV) pair. The session identifier might be, for example, the IP address of the session. The AV-pair defines the service (policy map name) to which the user belongs.

The following AV-pairs define the QoS policy to be applied dynamically to the session:

"ip:sub-qos-policy-in=<name of the QoS policy in ingress direction>"

"ip:sub-qos-policy-out=<name of egress policy>"

When RADIUS gets a service-logon request from the policy server, it sends a change of authorization (CoA) request to the router to activate the service for the subscriber, who is already logged in.

If the authorization succeeds, the router downloads the name of the policy map from RADIUS using the above attribute and applies the QoS policy to the session.

**Note** Although the router also supports the RADIUS VSA 38, Cisco-Policy-Down and Cisco-Policy-Up, we recommend that you use the above attributes for QoS policy definitions.

### <span id="page-2-2"></span>**How RADIUS Uses VSA 38 in User Profiles**

The RADIUS VSA 38 is used for downstream traffic going toward a subscriber. The service (policy map name) to which the user session belongs resides on the RADIUS server. The router downloads the name of the policy map from RADIUS using VSA 38 in the user profile and then applies the policy to the session.

To set up RADIUS for per session queueing and shaping for PPPoE over VLAN support, enter the following VSA in the user profile on the RADIUS server:

Cisco:Cisco-Policy-Down = <service policy name>

The actual configuration of the policy map occurs on the router. The user profile on the RADIUS service contains an entry that identifies the policy map name applicable to the user. This policy map name is the service RADIUS downloads to the router using VSA 38.

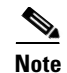

**Note** Although the router also supports RADIUS VSA 38, Cisco-Policy-Down and Cisco-Policy-Up, we recommend that you use the attributes described in the ["How Routers Apply QoS Policy to Sessions"](#page-2-1)  [section on page 3](#page-2-1) for QoS policy definitions.

### <span id="page-3-0"></span>**Commands Used to Define QoS Actions**

When you configure queueing and shaping for PPPoE over VLAN sessions, the child policy of a nested hierarchical service policy defines QoS actions using any of the following QoS commands:

• **priority** command—Assigns priority to a traffic class and gives preferential treatment to the class. (See the *Cisco 10000 Series Router Quality of Service Configuration Guide*, Chapter 8, "[Prioritizing](http://www.cisco.com/en/US/docs/routers/10000/10008/configuration/guides/qos/10qprior.html)  [Services](http://www.cisco.com/en/US/docs/routers/10000/10008/configuration/guides/qos/10qprior.html),"

http://www.cisco.com/en/US/docs/routers/10000/10008/configuration/guides/qos/10qprior.html.)

- **• bandwidth** command—Enables class-based fair queueing and creates multiple class queues based on bandwidth. (See the *Cisco 10000 Series Router Quality of Service Configuration Guide*, Chapter 5, "[Distributing Bandwidth Between Queues,](http://www.cisco.com/en/US/docs/routers/10000/10008/configuration/guides/qos/10qbwdth.html)" http://www.cisco.com/en/US/docs/routers/10000/10008/configuration/guides/qos/10qbwdth.html)
- **• queue-limit** command—Specifies the maximum number of packets that a particular class queue can hold. (See the *Cisco 10000 Series Router Quality of Service Configuration Guide*, Chapter 10, ["Managing Packet Queue Congestion,"](http://www.cisco.com/en/US/docs/routers/10000/10008/configuration/guides/qos/10qqueue.html) http://www.cisco.com/en/US/docs/routers/10000/10008/configuration/guides/qos/10qqueue.html.)
- **• police** command—Regulates traffic based on bits per second (bps), using the committed information rate (CIR) and the peak information rate, or on the basis of a percentage of bandwidth available on an interface. (See the *Cisco 10000 Series Router Quality of Service Configuration Guide*, Chapter 6, "[Policing Traffic,](http://www.cisco.com/en/US/docs/routers/10000/10008/configuration/guides/qos/10qpolce.html)"

http://www.cisco.com/en/US/docs/routers/10000/10008/configuration/guides/qos/10qpolce.html.)

- **• random-detect** command—Drops packets based on a specified value to control congestion before a queue reaches its queue limit. The drop policy is based on IP precedence, differentiated services code point (DSCP), or the discard-class. (See the *Cisco 10000 Series Router Quality of Service Configuration Guide*, Chapter 10, "[Managing Packet Queue Congestion,](http://www.cisco.com/en/US/docs/routers/10000/10008/configuration/guides/qos/10qqueue.html)" http://www.cisco.com/en/US/docs/routers/10000/10008/configuration/guides/qos/10qqueue.html.)
- **• set ip precedence** command—Marks a packet with the IP precedence level you specify. (See the *Cisco 10000 Series Router Quality of Service Configuration Guide*, Chapter 7, "[Marking Traffic,](http://www.cisco.com/en/US/docs/routers/10000/10008/configuration/guides/qos/10qmark.html)" http://www.cisco.com/en/US/docs/routers/10000/10008/configuration/guides/qos/10qmark.html.)
- **• set dscp** command—Marks a packet with the DSCP you specify. (See the *Cisco 10000 Series Router Quality of Service Configuration Guide*, Chapter 7, ["Marking Traffic](http://www.cisco.com/en/US/docs/routers/10000/10008/configuration/guides/qos/10qmark.html)," http://www.cisco.com/en/US/docs/routers/10000/10008/configuration/guides/qos/10qmark.html.)
- **• set cos** command—Sets the IEEE 802.1Q class of service bits in the user priority field. (See the Cisco 10000 Series router Quality of Service Configuration Guide, Chapter (See the *Cisco 10000 Series Router Quality of Service Configuration Guide*, Chapter 7, "[Marking Traffic,](http://www.cisco.com/en/US/docs/routers/10000/10008/configuration/guides/qos/10qmark.html)" http://www.cisco.com/en/US/docs/routers/10000/10008/configuration/guides/qos/10qmark.html)

The parent policy contains only the class-default class with the **shape** command configured. This command shapes traffic to the specified bit rate, according to a specific algorithm. (See the *Cisco 10000 Series Router Quality of Service Configuration Guide*, Chapter 9, "[Shaping Traffic](http://www.cisco.com/en/US/docs/routers/10000/10008/configuration/guides/qos/10qshape.html)," http://www.cisco.com/en/US/docs/routers/10000/10008/configuration/guides/qos/10qshape.html.) For more information about nested hierarchical policies, see the "[Nested Hierarchies"](http://www.cisco.com/en/US/docs/routers/10000/10008/configuration/guides/qos/10qhier.html#wp1041647) section of the *Cisco 10000 Series Router Quality of Service Configuration Guide*, Chapter 12, "Defining QoS for

 $\mathsf{l}$ 

Multiple Policy Levels,"

http://www.cisco.com/en/US/docs/routers/10000/10008/configuration/guides/qos/10qhier.html#wp104 1647).

The router allows you to apply QoS policy maps using RADIUS. The actual configuration of the policy map occurs on the router using the MQC. The router can apply the QoS policy to sessions using attributes defined in one of the following RADIUS profiles:

- User Profile—The user profile on the RADIUS server contains an entry that identifies the policy map name applicable to the user. The policy map name is the service that RADIUS downloads to the router after a session is authorized.
- Service Profile—The service profile on the RADIUS server specifies a session identifier and an attribute-value (AV) pair. The session identifier might be, for example, the IP address of the session. The AV-pair defines the service (policy map name) to which the user belongs.

The following AV-pairs define the QoS policy to be applied dynamically to the session:

"ip:sub-qos-policy-in=<name of the QoS policy in ingress direction>"

"ip:sub-qos-policy-out=<name of egress policy>"

When RADIUS gets a service-logon request from the policy server, it sends a change of authorization (CoA) request to the router to activate the service for the subscriber, who is already logged in.

If the authorization succeeds, the router downloads the name of the policy map from RADIUS using the above attribute and applies the QoS policy to the session.

**Note** Although the router also supports the RADIUS vendor specific attribute (VSA) 38, Cisco-Policy-Down and Cisco-Policy-Up, we recommend that you use the above attributes for QoS policy definitions.

# <span id="page-4-0"></span>**How to Use the Per Session Queueing and Shaping for PPPoEoVLAN Using RADIUS Feature**

The following sections contain procedures for configuring per session queueing and shaping:

- **•** [Configuring a Per Session Queueing and Shaping Policy on the Router, page 5](#page-4-1)
- **•** [Verifying Per Session Queueing, page 10](#page-9-1)

### <span id="page-4-1"></span>**Configuring a Per Session Queueing and Shaping Policy on the Router**

To configure a per session queueing and shaping policy on the router for PPPoE over VLAN sessions using RADIUS, you must complete the following steps.

#### **SUMMARY STEPS**

I

- **1. policy-map** *policy-map-name*
- **2. class**
- **3. bandwidth** {*bandwidth-kbps* | **percent** *percentage* | **remaining percent** *percentage*} **account** {{**qinq** | **dot1q**} {**aal5** | **aal3**} *subscriber-encapsulation* | {**user-defined** *offset* [**atm**]}
- **4. exit**

 $\mathsf I$ 

- **5. policy-map** *policy-map-name*
- **6. class class-default**
- **7. shape** *rate* **account** {{**qinq** | **dot1q**} {**aal5** | **aal3**} *subscriber-encapsulation* | **user-defined** *offset* [**atm**]}
- **8. service-policy** *policy-map-name*

#### **DETAILED STEPS**

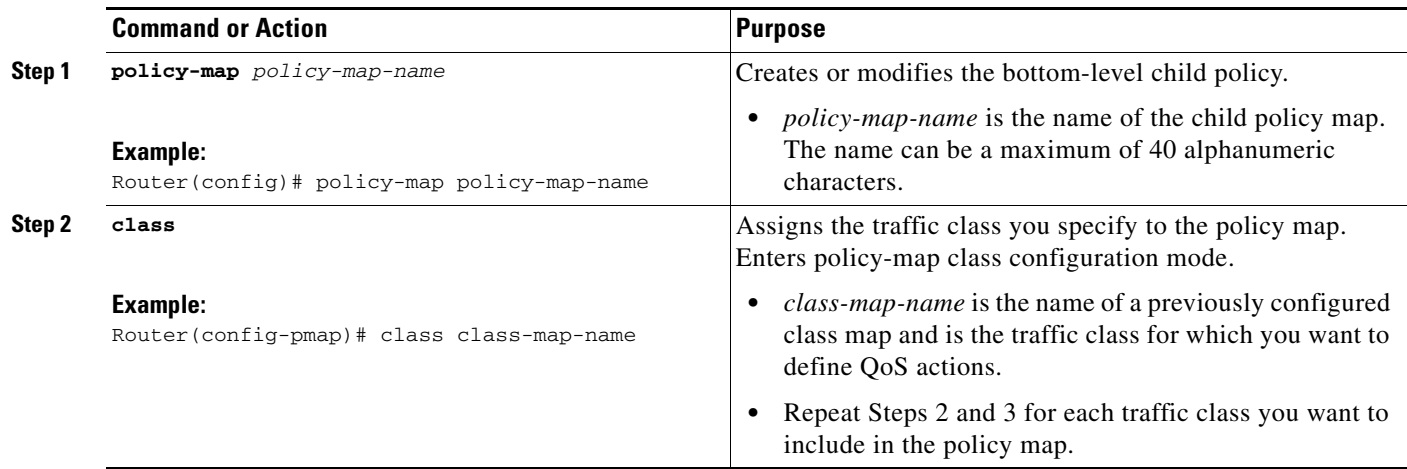

 $\mathbf{I}$ 

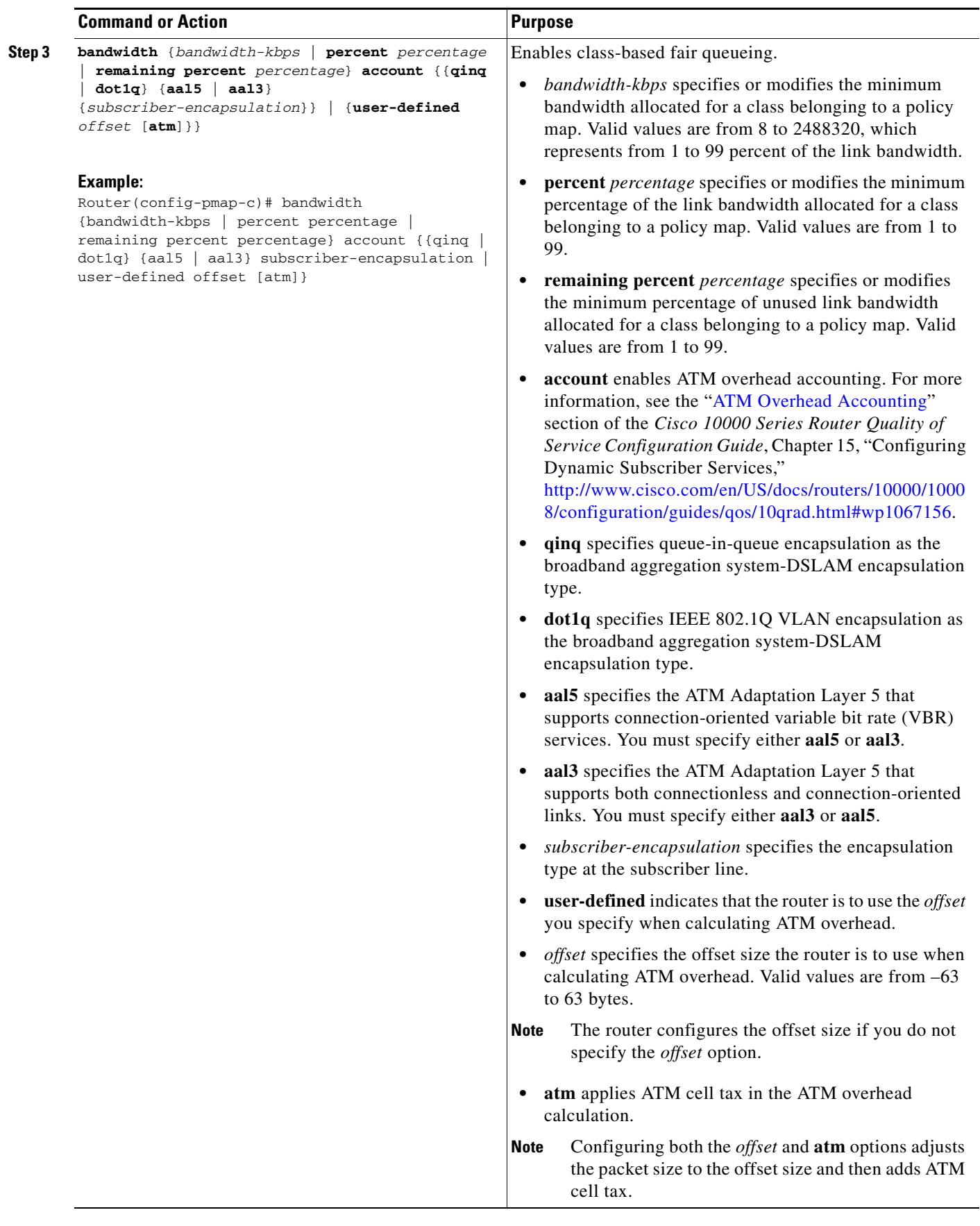

П

 $\mathsf I$ 

H

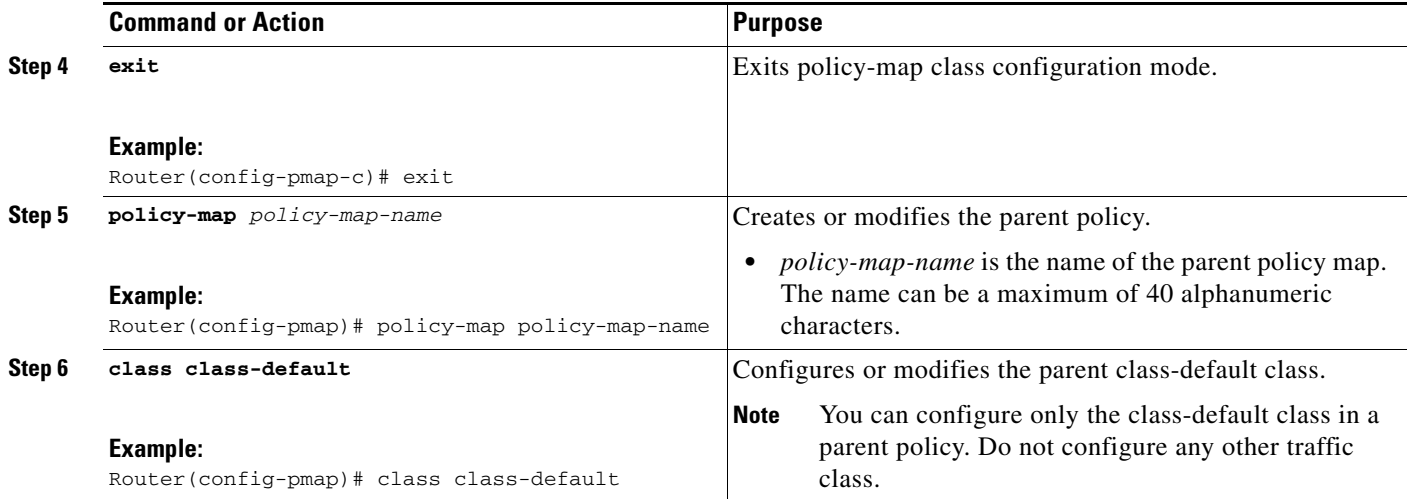

 $\mathbf{I}$ 

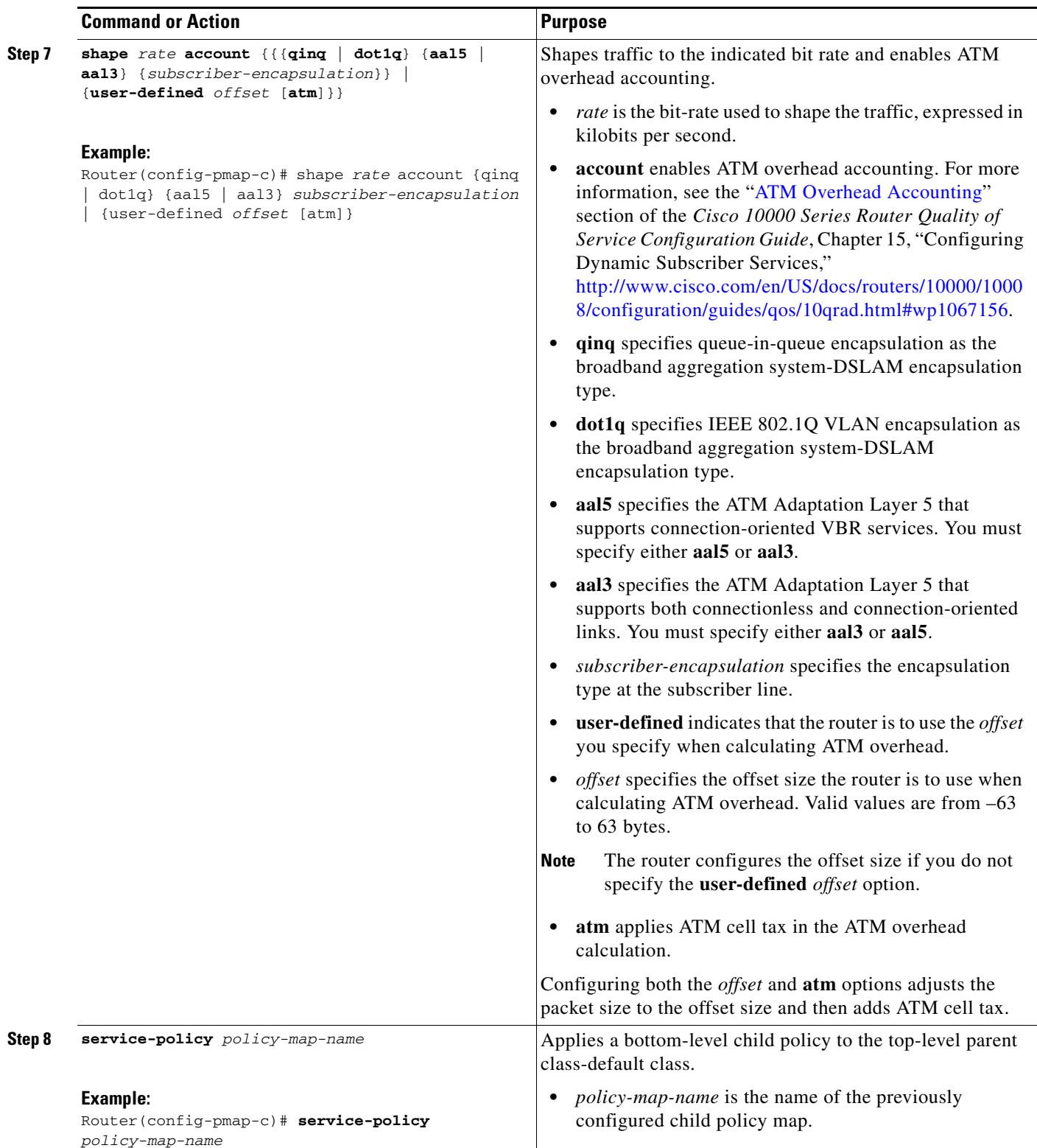

#### <span id="page-9-1"></span>**Verifying Per Session Queueing**

To display the configuration of per session queueing and shaping policies for PPPoE over VLAN, enter any of the following commands in privileged EXEC mode:

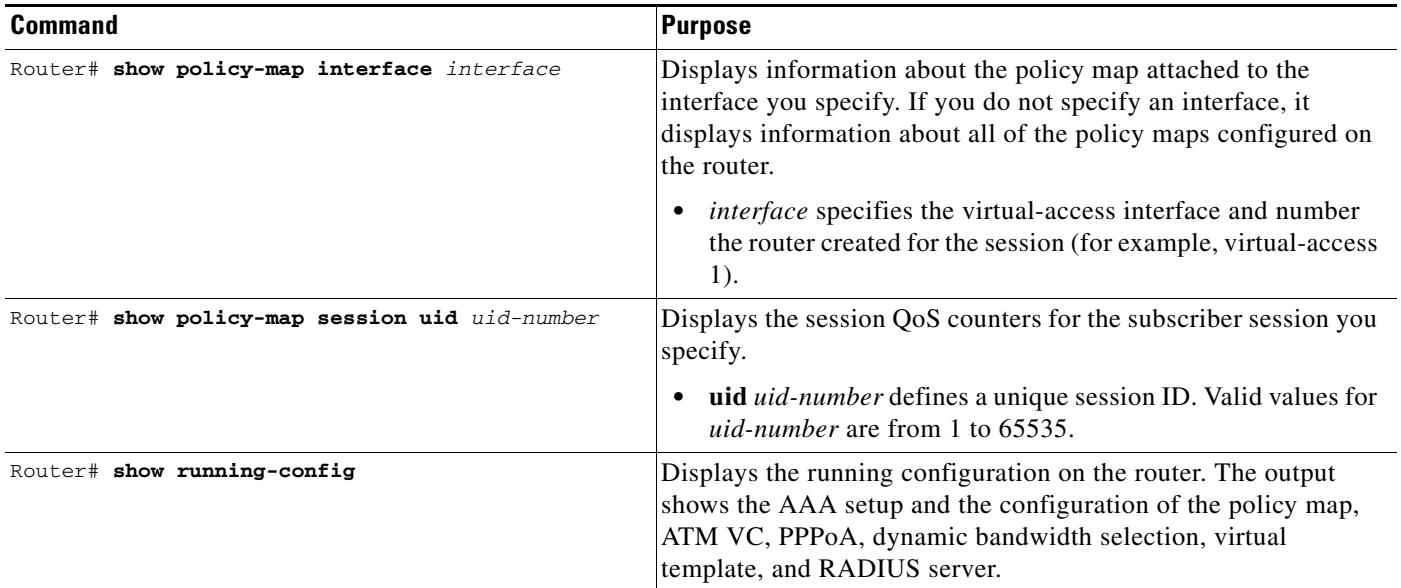

## <span id="page-9-0"></span>**Configuration Examples for Per Session Queueing and Shaping Policies**

This section provides the following configuration examples:

- [Configuring a Per Session Queueing and Shaping Policy on the Router: Example, page 10](#page-9-2)
- **•** [Setting Up RADIUS for Per Session Queueing and Shaping: Example, page 11](#page-10-0)
- **•** [Verifying Per Session Queueing and Shaping Policies: Examples, page 11](#page-10-1)

#### <span id="page-9-2"></span>**Configuring a Per Session Queueing and Shaping Policy on the Router: Example**

The example creates two traffic classes: Voice and Video. The router classifies traffic that matches IP precedence 5 as Voice traffic and traffic that matches IP precedence 3 as Video traffic. The Child policy map gives priority to Voice traffic and polices traffic at 2400 kbps. The Video class is allocated 80 percent of the remaining bandwidth and has ATM overhead accounting enabled. The Child policy is applied to the class-default class of the Parent policy map, which receives 20 percent of the remaining bandwidth and shapes traffic to 10,000 bps, and enables ATM overhead accounting.

Ι

```
Router(config)# class-map Voice
Router(config-cmap)# match ip precedence 5
Router(config-cmap)# class-map Video
Router(config-cmap)# match ip precedence 3
!
Router(config)# policy-map Child
Router(config-pmap)# class Voice
Router(config-pmap-c)# priority
```
I

```
Router(config-pmap-c)# police 2400 9216 0 conform-action transmit exceed-action drop 
violate-action drop
Router(config-pmap-c)# class video
Router(config-pmap-c)# bandwidth remaining percent 80 account aal5 snap-dot1q-rbe
Router(config-pmap-c)# exit
Router(config-pmap)# exit
Router(config)# policy-map Parent
Router(config-pmap)# class class-default
Router(config-pmap-c)# shape 10000 account dot1q snap-dot1q-rbe
Router(config-pmap-c)# service-policy Child
```
### <span id="page-10-0"></span>**Setting Up RADIUS for Per Session Queueing and Shaping: Example**

The following are example configurations for the Merit RADIUS server and the associated Layer 2 network server (LNS). In the example, the Cisco-Policy-Down attribute indicates the name of the policy map to be downloaded, which in this example is rad\_output\_policy. The RADIUS dictionary file includes an entry for Cisco VSA 38.

```
example.com Password = "cisco123"
Service-Type = Framed-User,
Framed-Protocol = PPP,
Cisco:Cisco-Policy-Down = rad-output-policy
```

```
Cisco.attr Cisco-Policy-Up 37 string (*, *)
Cisco.attr Cisco-Policy-Down 38 string (*, *)
```
### <span id="page-10-1"></span>**Verifying Per Session Queueing and Shaping Policies: Examples**

This example shows sample output for the **show policy-map interface** command. In the example, overhead accounting is enabled for both shaping and bandwidth.

```
Router# show policy-map interface virtual-access 1
!
!
Service-policy output: TEST
   Class-map: class-default (match-any)
       100 packets, 1000 bytes
       30 second offered rate 800 bps, drop rate 0 bps
       Match: any
       shape (average) cir 154400, bc 7720, be 7720
        target shape rate 154400
        overhead accounting: enabled
        bandwidth 30% (463 kbps)
        overhead accounting: disabled
        queue limit 64 packets
        (queue depth/total drops/no-buffer drops) 0/0/0
        (pkts output/bytes output) 100/1000
```
Ι

This example shows sample output for the **show policy-map session** command and **show policy-map session uid** command, based on a nested hierarchical policy.

```
Router# show subscriber session
Current Subscriber Information: Total sessions 1
Uniq ID Interface State Service Identifier Up-time
36 Vi2.1 authen Local Term peapen@cisco.com 00:01:36
Router# show policy-map parent
   Policy Map parent
    Class class-default
       Average Rate Traffic Shaping
       cir 10000000 (bps)
       service-policy child
Router# show policy-map child
   Policy Map child
    Class voice
      priority
       police 8000 9216 0 
       conform-action transmit
       exceed-action drop
       violate-action drop
     Class video
       bandwidth remaining 80 (%)
Router# show policy-map session uid 36
  SSS session identifier 36 -
  SSS session identifier 36 -
   Service-policy output: parent
     Class-map: class-default (match-any)
       0 packets, 0 bytes
       30 second offered rate 0 bps, drop rate 0 bps
       Match: any 
         0 packets, 0 bytes
         30 second rate 0 bps
       Queueing
       queue limit 250 packets
       (queue depth/total drops/no-buffer drops) 0/0/0
       (pkts output/bytes output) 0/0
       shape (average) cir 10000000, bc 40000, be 40000
       target shape rate 10000000
       Service-policy : child
         queue stats for all priority classes:
           Queueing
           queue limit 16 packets
           (queue depth/total drops/no-buffer drops) 0/0/0
           (pkts output/bytes output) 0/0
         Class-map: voice (match-all)
           0 packets, 0 bytes
           30 second offered rate 0 bps, drop rate 0 bps
           Match: ip precedence 5 
           Priority: Strict, burst bytes 1500, b/w exceed drops: 0
```
 $\mathbf I$ 

 $\Gamma$ 

```
 Police:
     8000 bps, 9216 limit, 0 extended limit
     conformed 0 packets, 0 bytes; action: 
     transmit
     exceeded 0 packets, 0 bytes; action: 
     drop
     violated 0 packets, 0 bytes; action: 
     drop
 Class-map: video (match-all)
   0 packets, 0 bytes
   30 second offered rate 0 bps, drop rate 0 bps
  Match: ip precedence 3 
  Queueing
   queue limit 250 packets
   (queue depth/total drops/no-buffer drops) 0/0/0
   (pkts output/bytes output) 0/0
   bandwidth remaining 80% (7993 kbps)
 Class-map: class-default (match-any)
   0 packets, 0 bytes
   30 second offered rate 0 bps, drop rate 0 bps
  Match: any 
     0 packets, 0 bytes
     30 second rate 0 bps
   queue limit 250 packets
   (queue depth/total drops/no-buffer drops) 0/0/0
   (pkts output/bytes output) 2/136
```
# **Additional References**

The following sections provide references related to the Per Session Queueing and Shaping for PPPoEoVLAN Using RADIUS feature.

**College** 

 $\mathsf I$ 

## **Related Documents**

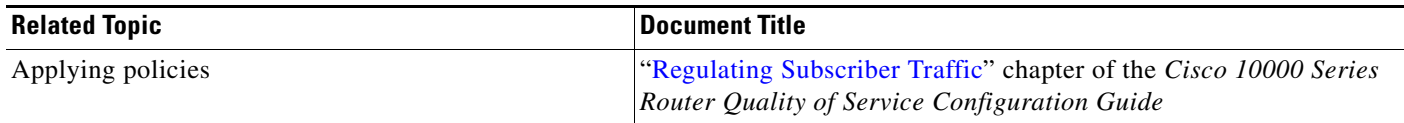

## **Standards**

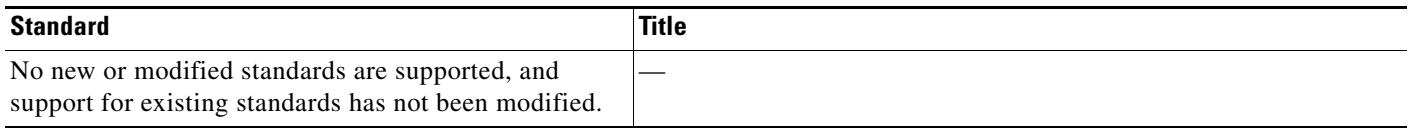

## **MIBs**

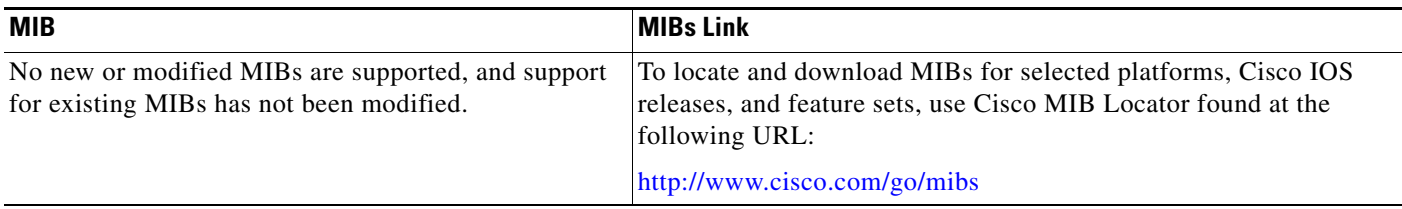

## **RFCs**

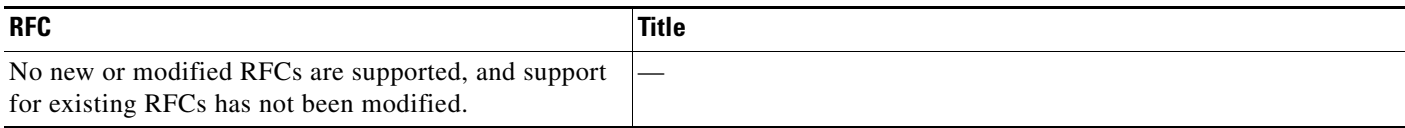

# **Technical Assistance**

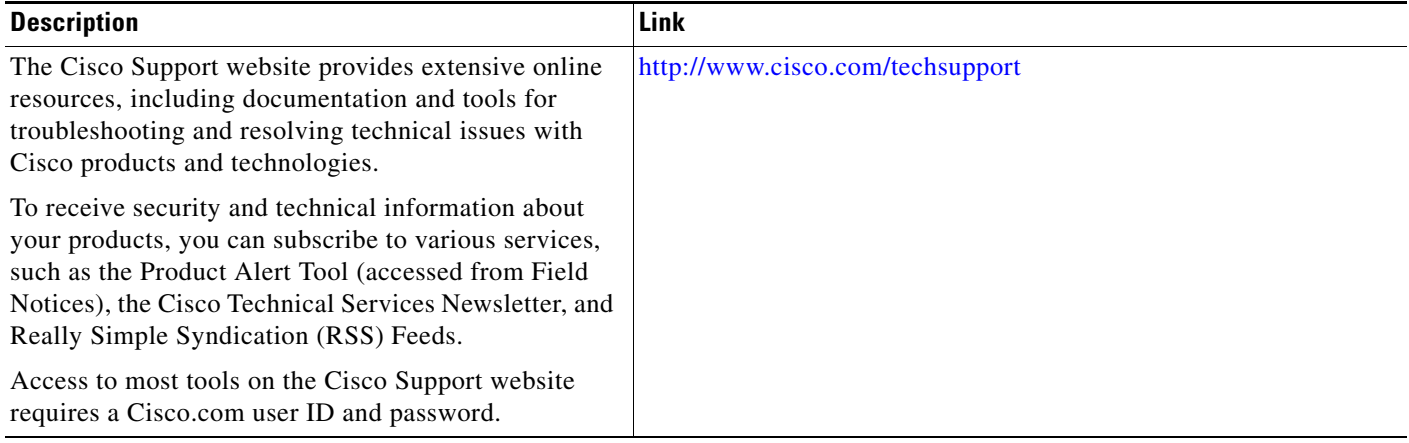

# <span id="page-14-0"></span>**Feature Information for Per Session Queueing and Shaping for PPPoEoVLAN Using RADIUS**

[Table 1](#page-14-1) lists the release history for this feature.

Not all commands may be available in your Cisco IOS software release. For release information about a specific command, see the command reference documentation.

Use Cisco Feature Navigator to find information about platform support and software image support. Cisco Feature Navigator enables you to determine which Cisco IOS and Catalyst OS software images support a specific software release, feature set, or platform. To access Cisco Feature Navigator, go to <http://www.cisco.com/go/cfn>. An account on Cisco.com is not required.

**Note** [Table 1](#page-14-1) lists only the Cisco IOS software release that introduced support for a given feature in a given Cisco IOS software release train. Unless noted otherwise, subsequent releases of that Cisco IOS software release train also support that feature.

<span id="page-14-1"></span>*Table 1 Feature Information for Per Session Queueing and Shaping for PPPoE over VLAN Using RADIUS*

| <b>Feature Name</b>                                                  | <b>Releases</b>                                | <b>Feature Information</b>                                                                                                    |
|----------------------------------------------------------------------|------------------------------------------------|----------------------------------------------------------------------------------------------------|
| Per Session Queueing and Shaping for<br>PPPoE over VLAN Using RADIUS | $12.3(7)$ XI7<br>12.2(31)SB5<br>$12.2(33)$ SRC | This feature enables you to shape PPPoE over VLAN<br>sessions to a user-specified rate.<br>In $12.3(7)X17$ , the Per Session Queueing and Shaping for<br>PPPoE over VLAN Support Using RADIUS feature was<br>introduced on the PRE2 to enable dynamic queueing and<br>shaping policies on PPPoEoVLAN session. |

Cisco and the Cisco Logo are trademarks of Cisco Systems, Inc. and/or its affiliates in the U.S. and other countries. A listing of Cisco's trademarks can be found at [www.cisco.com/go/trademarks](http://www.cisco.com/go/trademarks). Third party trademarks mentioned are the property of their respective owners. The use of the word partner does not imply a partnership relationship between Cisco and any other company. (1005R)

Any Internet Protocol (IP) addresses and phone numbers used in this document are not intended to be actual addresses and phone numbers. Any examples, command display output, network topology diagrams, and other figures included in the document are shown for illustrative purposes only. Any use of actual IP addresses or phone numbers in illustrative content is unintentional and coincidental.

© 2003–2009 Cisco Systems, Inc. All rights reserved.

 $\mathsf I$ 

H